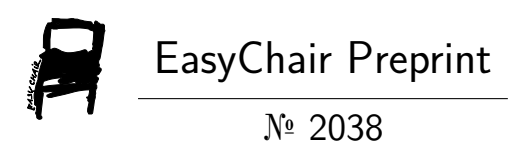

## Using TinkerCAD: 3D Design Software for Teaching Lessons to Minors and Adults

Eleanna Apostolou and Evgenia Sagkinetou

EasyChair preprints are intended for rapid dissemination of research results and are integrated with the rest of EasyChair.

November 26, 2019

## **1 <sup>ο</sup> Πανελλήνιο Συνέδριο Τρισδιάστατης Σχεδίασης και Εκτύπωσης ST3dM**

**Θέμα: «H χρήση του [TinkerCAD: 3D](https://www.sketchup.com/) Design Software για τη [διδασκαλία μαθημάτων σε ανήλικες και σε ενήλικες μαθητές»](https://www.sketchup.com/)**

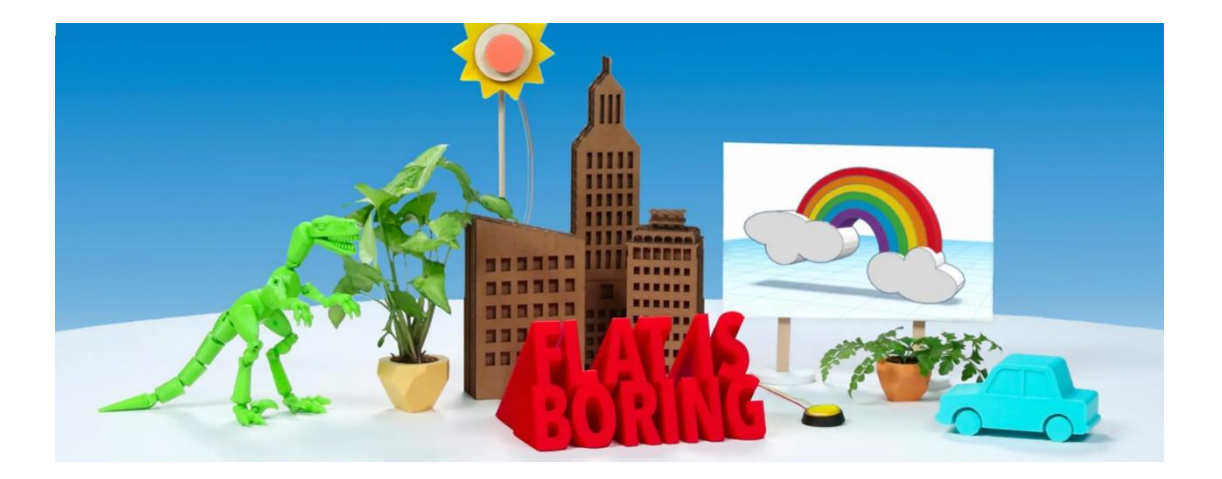

**Εισηγήτριες:** Αποστόλου Ελεάννα (Π.Ε. 86) – Σαγκινέτου Ευγενία (Π.Ε. 60)

Νοέμβριος, 2019

# Περιεχόμενα

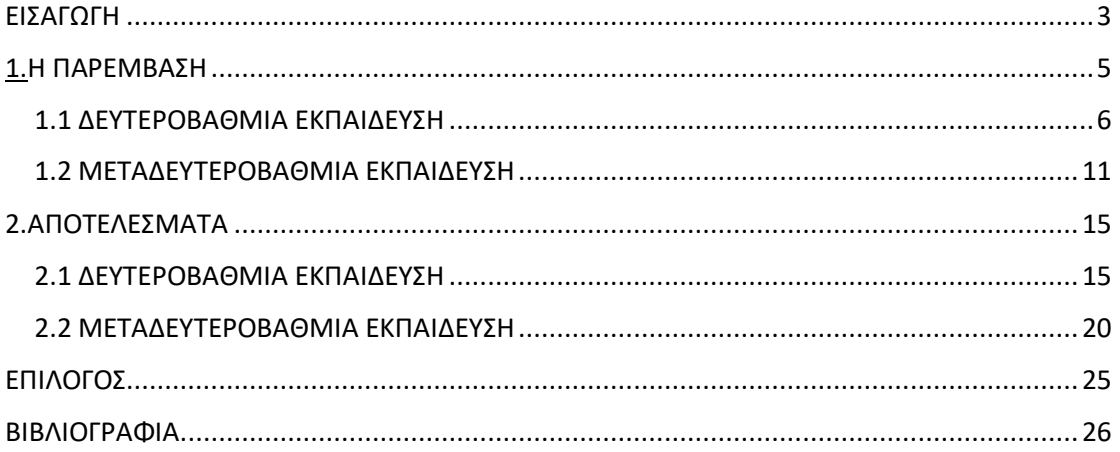

#### <span id="page-3-0"></span>ΕΙΣΑΓΩΓΗ

Η τεχνολογία αναπτύσσεται με πολύ μεγάλη ταχύτητα τα τελευταία χρόνια. Η ανάπτυξη αυτή έχει ως απόρροια την εισβολή της σε όλους τους τομείς της καθημερινότητας. Η εκπαίδευση, με τη σειρά της, αποτελώντας τη βάση της ανάπτυξης μίας κοινωνίας δεν έχει μείνει ανεπηρέαστη από την τεχνολογική αυτή εξέλιξη. Νέα τεχνολογικά εποπτικά μέσα κάνουν διαρκώς την εμφάνισή τους αποβλέποντας σε μία καλύτερη μαθησιακή διαδικασία συνυφασμένη με τις απαιτήσεις της σύγχρονης εποχής.

Η αξιοποίηση των εποπτικών μέσων κατά τη διάρκεια της διδασκαλίας είναι πολύ σημαντική. Τα εποπτικά μέσα υποβοηθούν και εμπλουτίζουν τη διδακτική πρακτική, ιδιαίτερα στα προγράμματα εκείνα που απαιτούν από τους εκπαιδευόμενους πρακτική εξάσκηση με συγκεκριμένο εργαστηριακό εξοπλισμό (Καραλής, 2005). Κατά αυτόν τον τρόπο, πολλές φορές τα εποπτικά μέσα μπορεί να επηρεάσουν άμεσα την ποιότητα και την ποσότητα της διδασκαλίας. Τα εποπτικά μέσα, γίνεται εύκολα αντιληπτό, ότι συμβάλλουν στην επιτυχημένη ή μη διεξαγωγή ενός εκπαιδευτικού προγράμματος (Κοντονή, 2010).

Η χρήση των εποπτικών μέσων σύμφωνα με τους Noye και Piveteau (1999) μπορεί να πάρει τέσσερις διαστάσεις. Αρχικά, να έχουν μία συμπληρωματική θέση στην όλη διδασκαλία, λειτουργώντας ως βοήθημα στα χέρια του εκπαιδευτικού. Ακόμη, να λειτουργήσουν συνεργατικά, προσφέροντας επιπλέον πηγές γνώσεις στους εκπαιδευόμενους. Επιπροσθέτως, να είναι παράγωγα των ίδιων των εκπαιδευόμενων και τέλος να λειτουργούν ως εμπόδια στην όλη μαθησιακή διαδικασία χρησιμοποιούμενα άσκοπα και υπερβολικά από τον εκπαιδευτικό.

Εν κατακλείδι, τα εποπτικά μέσα εάν αξιοποιηθούν σωστά από τον εκπαιδευτικό δύνανται να συμβάλλουν στα μέγιστα για την επίτευξη των προσδοκώμενων μαθησιακών αποτελεσμάτων. Η σημασία τους, μάλιστα, είναι τόσο μεγάλη που φαίνεται και από το γεγονός ότι έχει θεσμοθετηθεί ο ελάχιστος εξοπλισμός που πρέπει να έχουν πολλοί από τους εκπαιδευτικούς φορείς.

Ο ηλεκτρονικός υπολογιστής ως εργαλείο που προέκυψε από την όλη τεχνολογική εξέλιξη αποτελεί ένα από τα σημαντικότερα πλέον εκπαιδευτικά εποπτικά μέσα. Η εισαγωγή της πληροφορικής στα σχολεία είναι αποτέλεσμά της επεκτεινόμενης χρήσης της σχεδόν σε όλους τους τομείς της καθημερινότητας (Σιμάτος, 2003). Σύμφωνα με

3

τον Birnbaum (1986) οι σκοποί που καλείται να εκπληρώσει η εισαγωγή της πληροφορικής στη μαθησιακή διαδικασία μπορεί να συνοψιστούν στους ακόλουθους. Αρχικά, να κατανοήσουν οι εκπαιδευόμενοι το εύρος των εφαρμογών της πληροφορικής. Επιπλέον, να αναπτύξουν εκείνες τις δεξιότητες που απαιτούνται για τη σωστή διαχείριση των διάφορων περιβαλλόντων της και να κατανοήσουν τον ρόλο του προγραμματισμού. Επιπροσθέτως, να ερευνήσουν περαιτέρω τις δυνατότητες και τους περιορισμούς των μεθόδων και των τεχνικών που αξιοποιούνται στην πληροφορική. Τέλος, να τη χρησιμοποιήσουν με τέτοιον τρόπο εμπλουτίζοντας και βελτιώνοντας το μαθησιακό τους περιβάλλον.

Πολλά λογισμικά έχουν κάνουν την εμφάνισή τους τα τελευταία χρόνια, αποσκοπώντας στην κάλυψη των νέων «τεχνολογικών» αναγκών που διαρκώς προκύπτουν. Πολλά από αυτά τα λογισμικά αξιοποιούνται και για εκπαιδευτικούς σκοπούς.

Η παρούσα μελέτη ασχολείται με τη χρήση ενός σχεδιαστικού λογισμικού σε δύο εντελώς διαφορετικά εκπαιδευτικά περιβάλλοντα για διδακτικούς σκοπούς. Αναζητείται το κατά πόσον δύναται αυτό να καλύψει τις εκπαιδευτικές ανάγκες των εκπαιδευόμενων καθιστώντας εφικτή τη μετάδοση της γνώσης μέσω της ενεργούς συμμετοχής των εκπαιδευόμενων σε αυτή. Το εν λόγω εργαλείο που θα μελετηθεί είναι το TinkerCAD. Το συγκεκριμένο σχεδιαστικό λογισμικό, καθώς θεωρείται εύκολο στη χρήση του, μπορεί να αξιοποιηθεί και από μη γνώστες χρήσης σχεδιαστικών λογισμικών. Παρέχει, μάλιστα, και τη δυνατότητα εξάσκησης των αρχάριων χρηστών του μέσα από εγχειρίδια τα οποία παρέχει δωρεάν.

#### <span id="page-5-0"></span>1.Η ΠΑΡΕΜΒΑΣΗ

Το λογισμικό Tinker CAD: 3D Design Software δοκιμάστηκε σε δύο διαφορετικά εκπαιδευτικά περιβάλλοντα. Σκοπός της παρούσας παρέμβασης ήταν να γίνει αξιολόγηση του κατά πόσο η χρήση ενός τέτοιου είδους λογισμικού βοηθάει στην καλύτερη κατανόηση και εκμάθηση του διδακτικού αντικειμένου από τους χρήστες του και πώς αντιδρούν σε αυτό οι ανήλικοι και οι ενήλικοι μαθητές- χρήστες αντίστοιχα.

Οι εκπαιδευτικές βαθμίδες που χρησιμοποιήθηκε κριτικά το εν λόγω εργαλείο είναι η Α΄ Γυμνασίου των Εκπαιδευτηρίων Δελασάλ Σύρου και το 1ο έτος της ειδικότητας Βοηθός Βρεφονηπιοκόμων του Δημόσιου Ινστιτούτου Επαγγελματικής Κατάρτισης της Σύρου. Και στις δύο εκπαιδευτικές βαθμίδες αξιοποιήθηκε για εκπαιδευτικούς σκοπούς βάση του περιεχομένου των προς διδασκαλία αντικειμένων, ύστερα από σχετική επιμόρφωση των χρηστών του αναφορικά με τον τρόπο λειτουργίας και χειρισμού του.

Στην Α΄ Γυμνασίου το πρόγραμμα χρησιμοποιήθηκε στο πλαίσιο του μαθήματος της Πληροφορικής. Συγκεκριμένα, για τη διδασκαλία της δημιουργίας τρισδιάστατων γραφικών θα γίνει συνδυασμός με στοιχεία από τον Κυκλαδικό πολιτισμό. Οι μαθητές αφού μελέτησαν Κυκλαδικά ειδώλια, στη συνέχεια προσπάθησαν να τα σχεδιάσουν στο TinkerCAD. Αντίστοιχα, στο ΔΙΕΚ η εκμάθηση του λογισμικού έγινε στο πλαίσιο του μαθήματος της Πρακτικής Άσκησης με σκοπό την εκμάθηση της ορθής χωροταξικής οργάνωσης ενός Παιδικού Σταθμού.

Στο τέλος της εκπαιδευτικής του χρήσης οι εκπαιδευόμενοι με τη χορήγηση του ίδιου ερωτηματολογίου αξιολόγησαν τα αποτελέσματά του αναφορικά με τα προσδοκόμενα μαθησιακά αποτελέσματα. Η επιλογή του συγκεκριμένου ηλεκτρονικού εργαλείου σχεδίασης και απεικόνισης βασίστηκε κυρίως στην ευκολία χρήσης του και στις πολλαπλές δυνατότητες που προσφέρει για σχεδίαση. Η υλοποίηση της προαναφερθείσας δράσης έλαβε χώρα σε χώρους της εκάστοτε εκπαιδευτικής μονάδας όπου υπήρχαν διαθέσιμοι ηλεκτρονικοί υπολογιστές, καθώς και πρόσβαση στο διαδίκτυο, εφόσον χρησιμοποιήθηκε η on line έκδοση του προγράμματος. Είχε προηγηθεί η απόκτηση βασικών γνώσεων από τους εκπαιδευόμενους σχετικά με τα προς διδασκαλία εκπαιδευτικά αντικείμενα και τη χρήση του μέσα από τα ηλεκτρονικά εγχειρίδια που το ίδιο διαθέτει.

#### <span id="page-6-0"></span>1.1 ΔΕΥΤΕΡΟΒΑΘΜΙΑ ΕΚΠΑΙΔΕΥΣΗ

Οι μαθητές της Α΄ Γυμνασίου, στο πλαίσιο του μαθήματος της Πληροφορικής, ήρθαν σε επαφή με το λογισμικό εκμάθησης 3D σχεδίασης TinkerCAD με αφορμή την προσέγγιση που έγινε στο πολιτιστικό κομμάτι του τόπου μας σε σχέση με τα Κυκλαδικά ειδώλια.

Πρώτα μελετήσαμε την ιστορία των Κυκλαδικών ειδωλίων με την βοήθεια μιας Μουσειοσκευής, την οποία δανειστήκαμε από το Βιομηχανικό Μουσείο Σύρου.

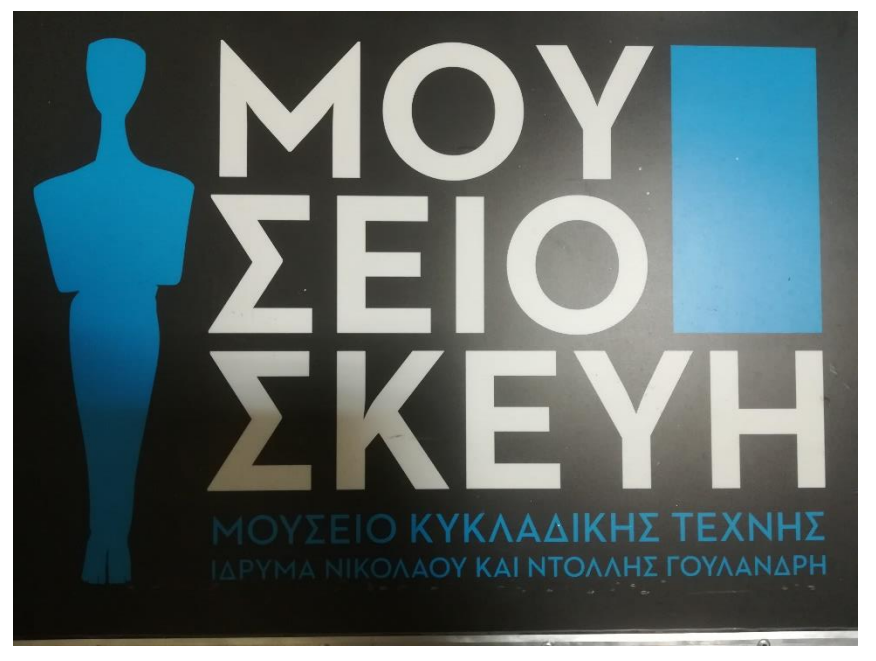

**Εικόνα 1. Εξωτερικό ΜΟΥΣΕΙΟΣΚΕΥΗΣ**

Το περιεχόμενο της Μουσειοσκευής ήταν πολύ βοηθητικό και κατατοπιστικό για τους μαθητές, καθώς είχε συγκεντρωμένη όλη την πληροφορία που χρειαζόμασταν για την μελέτη ενός Κυκλαδικού ειδώλου.

Με τους μαθητές χρησιμοποιήσαμε αρκετά το βιβλίο, το οποίο είχε πλούσιο φωτογραφικό υλικό και αναλυτική περιγραφή των ειδωλίων. Μπόρεσαν να μάθουν από τι υλικό ήταν κατασκευασμένα, για ποιο λόγο κατασκευάστηκαν, όπως και τι αναπαριστούσαν.

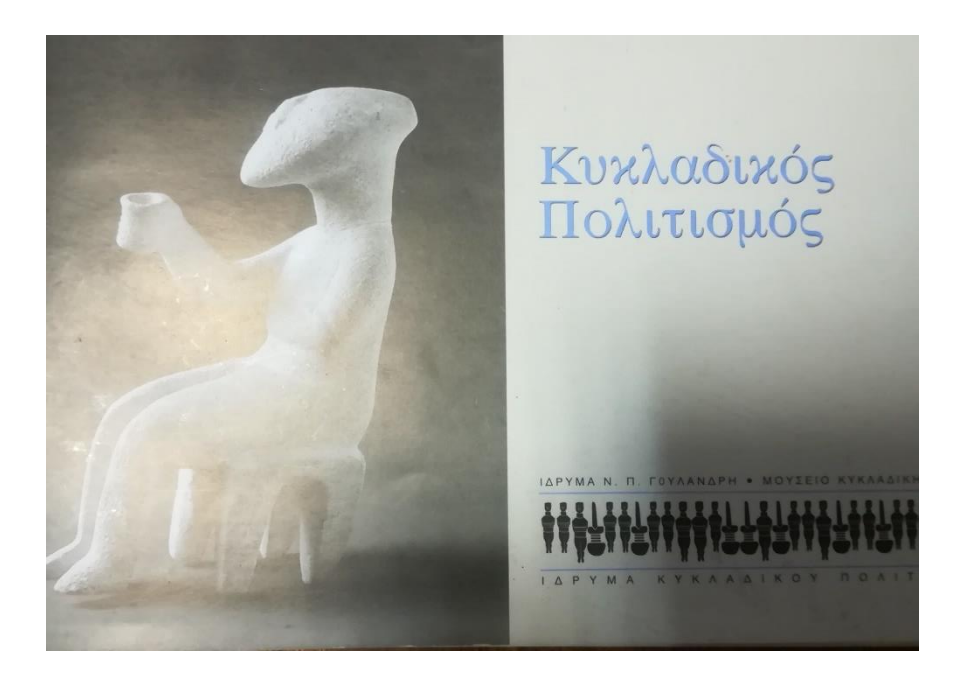

**Εικόνα 2. Εξώφυλλο βιβλίου**

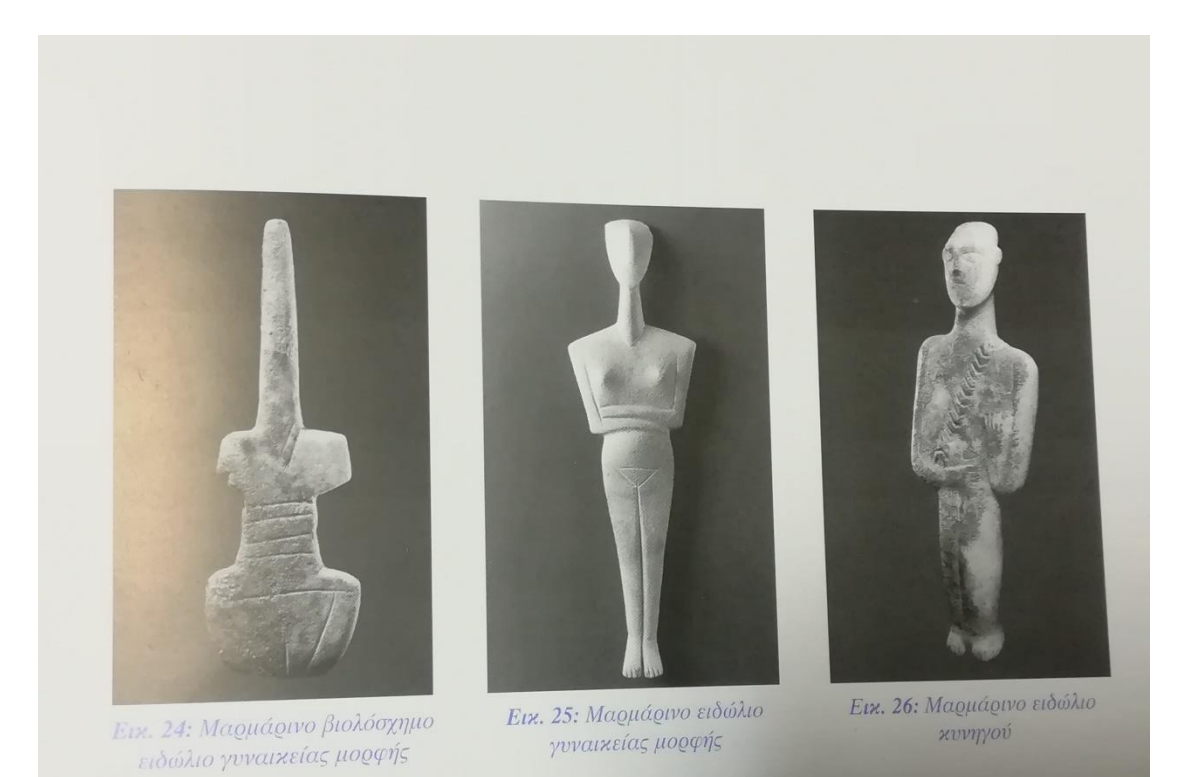

**Εικόνα 3. Περιεχόμενο βιβλίου – Εικόνες Κυκλαδικών ειδωλίων**

Στη συνέχεια, οι μαθητές μελέτησαν όλες τις πλευρές ενός Κυκλαδικού ειδώλου για να καταλάβουν ποιος είναι ο σκοπός μιας 3D σχεδίασης. Συγκεκριμένα, να κατανοήσουν ότι στις δισδιάστατες εικόνες γίνεται αναπαράσταση ενός γεωμετρικού μοντέλου επίπεδης προβολής, δηλαδή του μήκους και του πλάτους, όπου και τα δύο βρίσκονται στο ίδιο επίπεδο.

Ενώ, στα τρισδιάστατα γραφικά γίνεται χρήση και μιας τρίτης διάστασης πέρα του μήκους και του πλάτους, του βάθους.

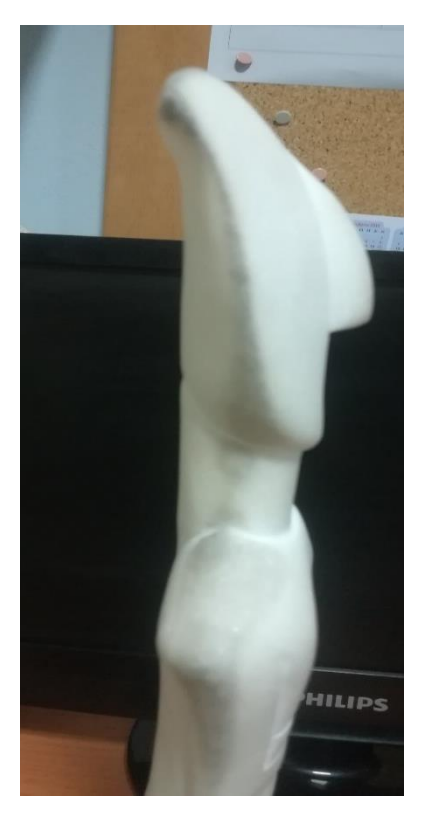

**Εικόνα 4. Κυκλαδικό Ειδώλιο**

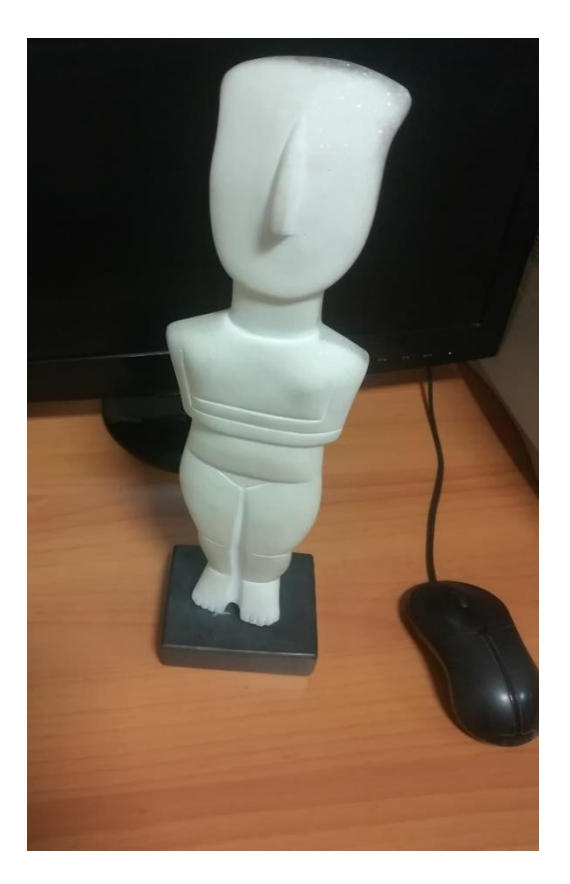

**Εικόνα 5. Κυκλαδικό Ειδώλιο**

Σε επόμενο στάδιο δημιουργήσαμε στο TinkerCAD μάθημα – ομάδα όπου δηλώθηκαν όλοι οι μαθητές της Α΄ Γυμνασίου και είχαν ένα username και ένα password. Χρησιμοποιώντας τα στοιχεία σύνδεσης που τους δόθηκαν και τον κωδικό τάξης, οι μαθητές αρχικά προσπάθησαν να φτιάξουν δικά τους 3D σχέδια για να εξοικειωθούν με την χρήση της εφαρμογής.

Σε δεύτερη διδακτική ώρα τους δόθηκε φύλλο εργασίας στο οποίο υπήρχαν αναλυτικές οδηγίες για το πώς θα μετατρέπαμε μια 2D εικόνα σε 3D με την χρήση του λογισμικού TinkerCAD.

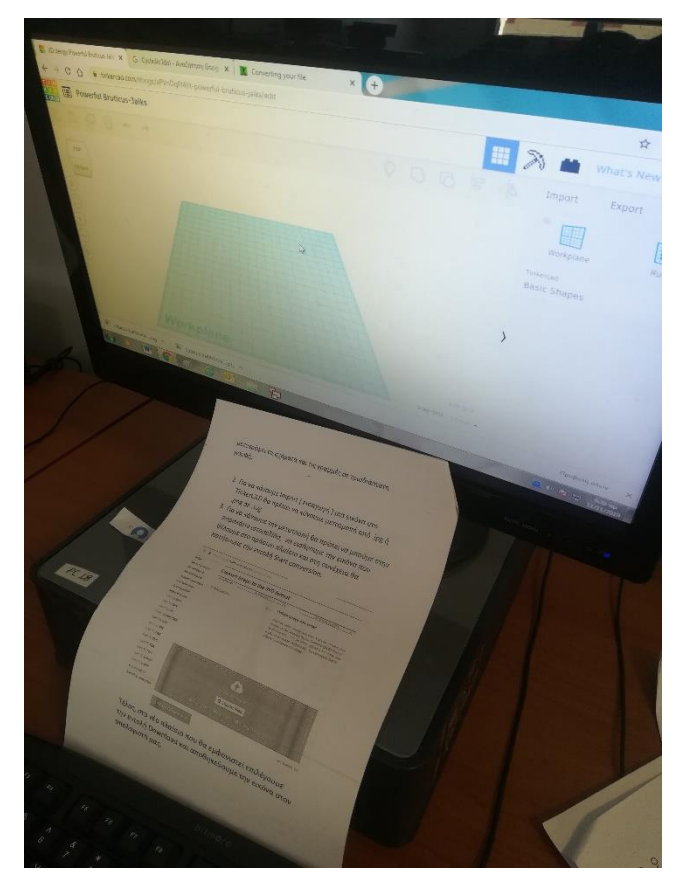

**Εικόνα 5. Φύλλο Εργασίας**

Όλοι οι μαθητές έπρεπε να αποθηκεύσουν μια εικόνα που απεικόνιζε Κυκλαδικό ειδώλιο, η οποία όμως θα έπρεπε να είναι ασπρόμαυρη, ώστε να είναι ευδιάκριτα το περίγραμμα καθώς και οι εσωτερικές γραμμές του ειδώλου για να μπορέσει το 3D πρόγραμμα να μετατρέψει την εικόνα σε τρισδιάστατη μορφή χωρίς σκιές.

Το επόμενο βήμα ήταν να χρησιμοποιήσουμε το πρόγραμμα Convert image to the SVG format για να μετατρέψουμε τις εικόνες από .jpg μορφή σε .svg, καθώς ήταν από τις μόνες μορφές που δεχόταν το πρόγραμμα να κάνουμε import ( εισαγωγή ) για να μπορέσει να τις επεξεργαστεί.

Αφού, οι μαθητές μετέτρεψαν τις εικόνες, στη συνέχεια τις εισήγαγαν στο TinkerCAD και είδαν πώς μετατράπηκαν τα Κυκλαδικά ειδώλια σε τρισδιάστατη μορφή. Μπόρεσαν με αυτό το τρόπο να καταλάβουν την έννοια του βάθους στην εικόνα. Στο τέλος όλης της διαδικασίας δόθηκε στους μαθητές ερωτηματολόγιο, το οποίο κλήθηκαν να συμπληρώσουν ανώνυμα.

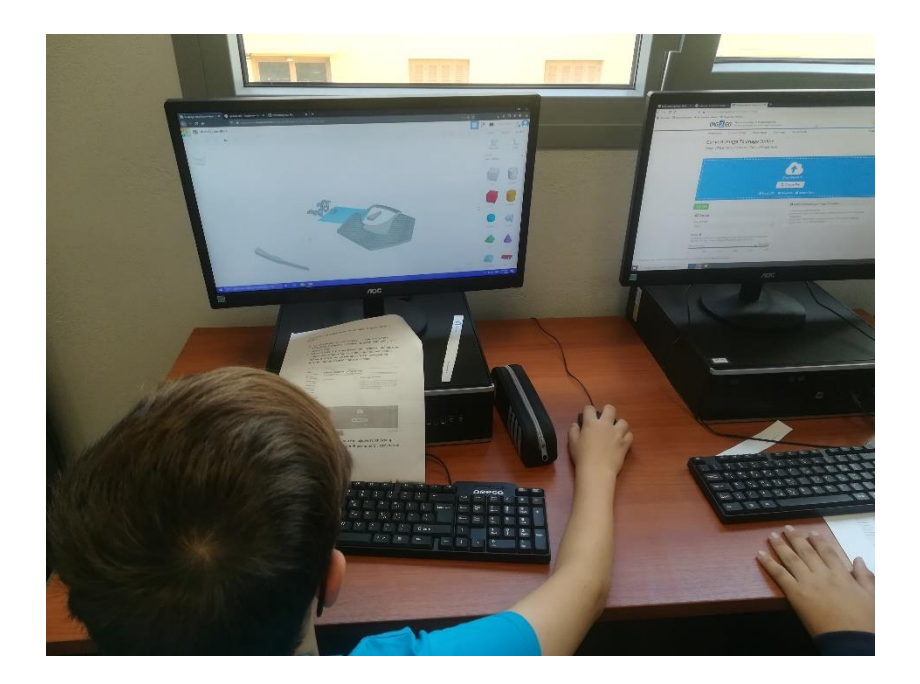

**Εικόνα 6. Μετατροπή εικόνων σε 3D**

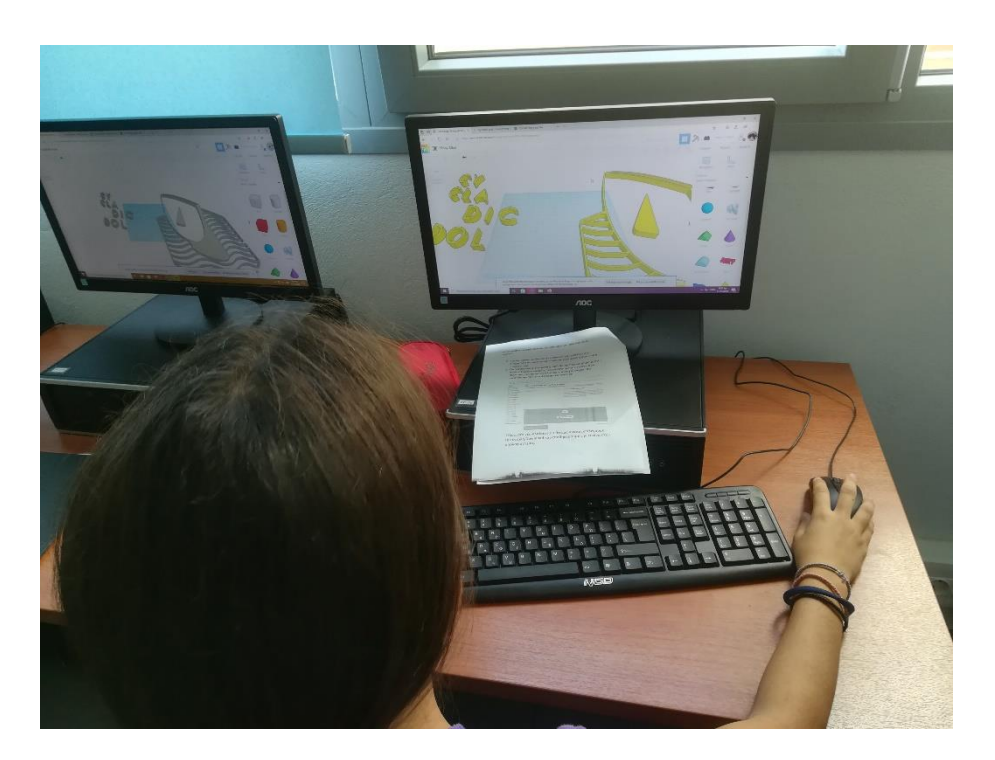

**Εικόνα 7. Επεξεργασία 3D εικόνας**

#### <span id="page-11-0"></span>1.2 ΜΕΤΑΔΕΥΤΕΡΟΒΑΘΜΙΑ ΕΚΠΑΙΔΕΥΣΗ

Οι εκπαιδευόμενοι της Ειδικότητας Βοηθού Βρεφονηπιοκόμων του ΔΙΕΚ Σύρου, στο σύνολο δεκατέσσερις, στο πλαίσιο του μαθήματος της Πρακτική Άσκησης, ήρθαν σε επαφή με το σχεδιαστικό λογισμικό TinkerCAD. Στα μαθήματα που είχαν προηγηθεί είχαν αναφερθεί εκτενώς στον χωροταξικό σχεδιασμό μίας τάξης ενός Βρεφονηπιακού και Παιδικού Σταθμού, μαθαίνοντας τους βασικούς κανόνες χωροταξικής διάταξης και την έννοια των παιδαγωγικών γωνιών.

Η πρώτη επαφή με το εν λόγω σχεδιαστικό λογισμικό πραγματοποιήθηκε στην ολομέλεια με τη χρήση ενός προβολικού, όπου οι εκπαιδεύτριες με τη σειρά ερχόντουσαν σε επαφή με το εν λόγω λογισμικό ολοκληρώνοντας τις βασικές σχεδιαστικές ασκήσεις του εγχειριδίου που περιλάμβανε. Η όλη πρώτη επαφή και εξοικείωση με το λογισμικό διήρκησε 2 διδακτικές ώρες. Ακολούθησαν άλλες 2 διδακτικές ώρες, όπου οι εκπαιδευόμενες χωρίστηκαν από την εκπαιδευτικό σε τρεις ομάδες των 4 ή 5 ατόμων και κλήθηκαν να σχεδιάσουν το εσωτερικό μίας τάξης ενός Παιδικού Σταθμού ορίζοντας οι ίδιες την ηλικιακή κατηγορία που θα αφορά και αξιοποιώντας όποια και όσα σχεδιαστικά εργαλεία του λογισμικού οι ίδιες ήθελαν. Η κάθε ομάδα έπρεπε να σχεδιάσει στην ήδη καθορισμένη κλίμακα πάνω στη διαθέσιμη από το ίδιο το πρόγραμμα επιφάνεια μιλιμετρέ.

Στο τέλος της τέταρτης διδακτικής ώρας, η κάθε μία ομάδα παρουσίασε στην ολομέλεια την τρισδιάστατη τάξη που δημιούργησε ενώ οι υπόλοιπες έκαναν κριτική αξιολόγηση ως προς τη χωροταξική διαβάθμιση που είχε αυτή ορίσει. Αφού όλες οι ομάδες ολοκλήρωσαν την παρουσίασή τους, δόθηκε σε κάθε μία εκπαιδευόμενη ερωτηματολόγιο με σκοπό την αναζήτηση του κατά πόσον τελικά η χρήση του εν λόγω λογισμικού βοήθησε στην καλύτερη κατανόηση του διδακτικού αντικειμένου. Το ερωτηματολόγιο συμπληρώθηκε από όλες τις εκπαιδευόμενες ανώνυμα.

12

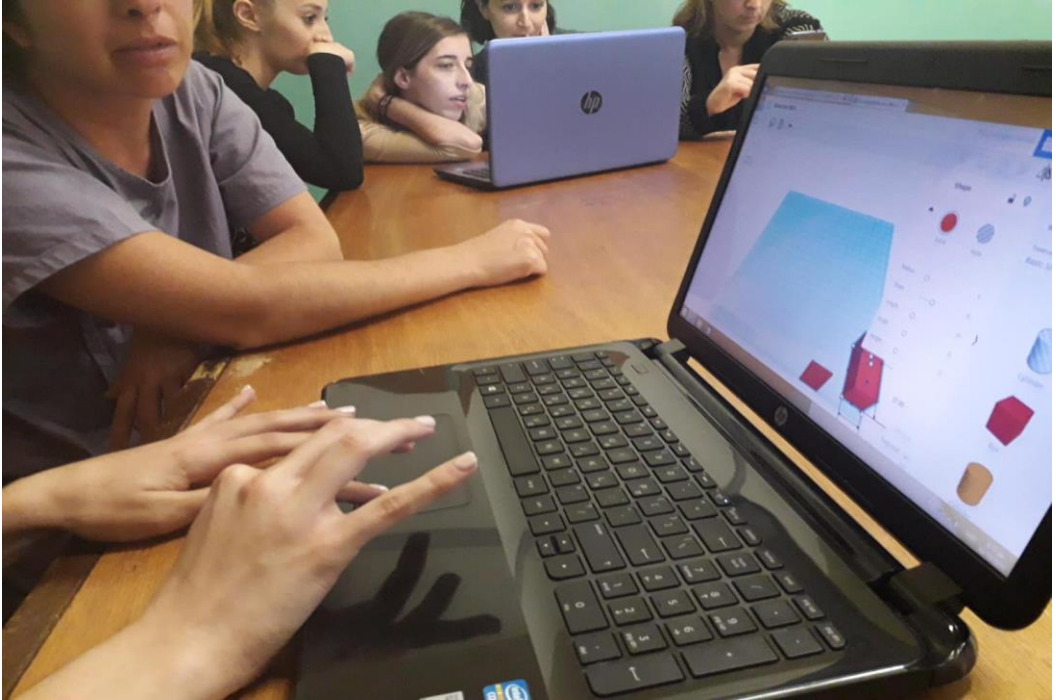

**Εικόνα 8. Δημιουργία 3d τάξης**

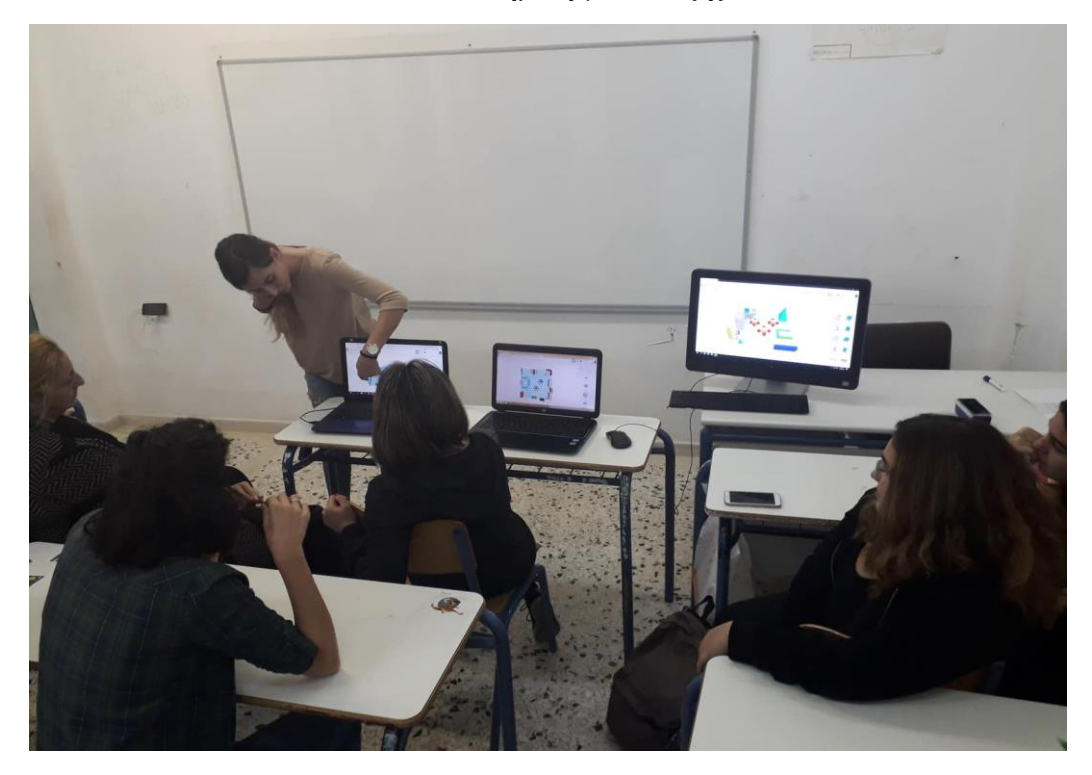

**Εικόνα 9. Παρουσίαση στην ολομέλεια αιθουσών Παιδικού Σταθμού σε 3d**

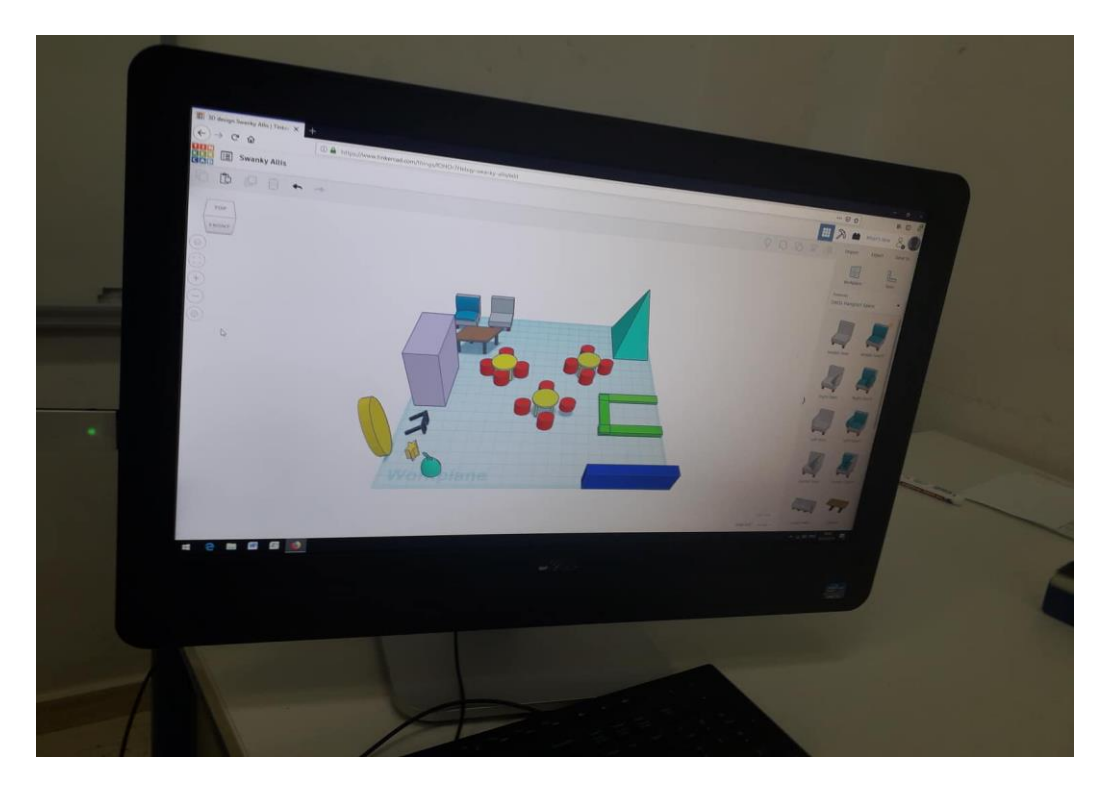

Εικόνα 10. Ολοκληρωμένη αίθουσα σε 3d

### <span id="page-15-0"></span>2.ΑΠΟΤΕΛΕΣΜΑΤΑ

Στη συνέχεια, θα παρουσιαστούν τα αποτελέσματα όπως αυτά προέκυψαν από τη συγκέντρωση των δεδομένων των ερωτηματολογίων. Κρίνεται σκόπιμο η παρουσίαση των αποτελεσμάτων να γίνει ξεχωριστά για τις δύο εκπαιδευτικές βαθμίδες.

#### <span id="page-15-1"></span>2.1 ΔΕΥΤΕΡΟΒΑΘΜΙΑ ΕΚΠΑΙΔΕΥΣΗ

Αναφορικά με τα αποτελέσματα που προέκυψαν ύστερα από τη συμπλήρωση των ερωτηματολογίων από τα παιδιά της Α' Γυμνασίου διαφάνηκαν ότι συμμετείχαν στην εν λόγω δράση 9 κορίτσια και 16 αγόρια (βλ. ΠΙΝΑΚΑ 1) όλα ηλικίας 12 ετών (βλ. ΠΙΝΑΚΑ 2).

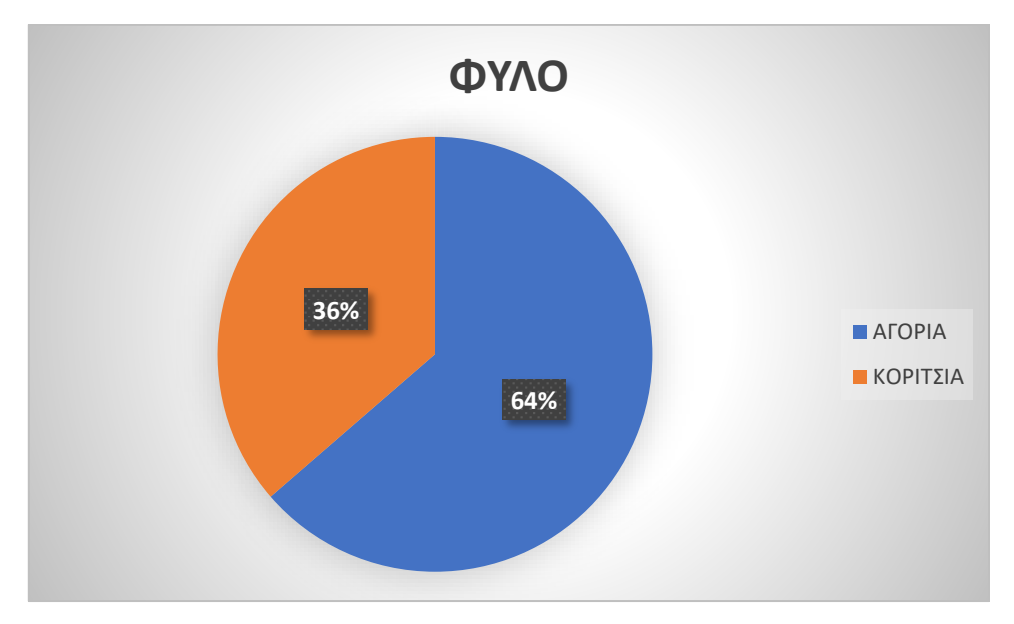

Πίνακας 1: ΦΥΛΟ

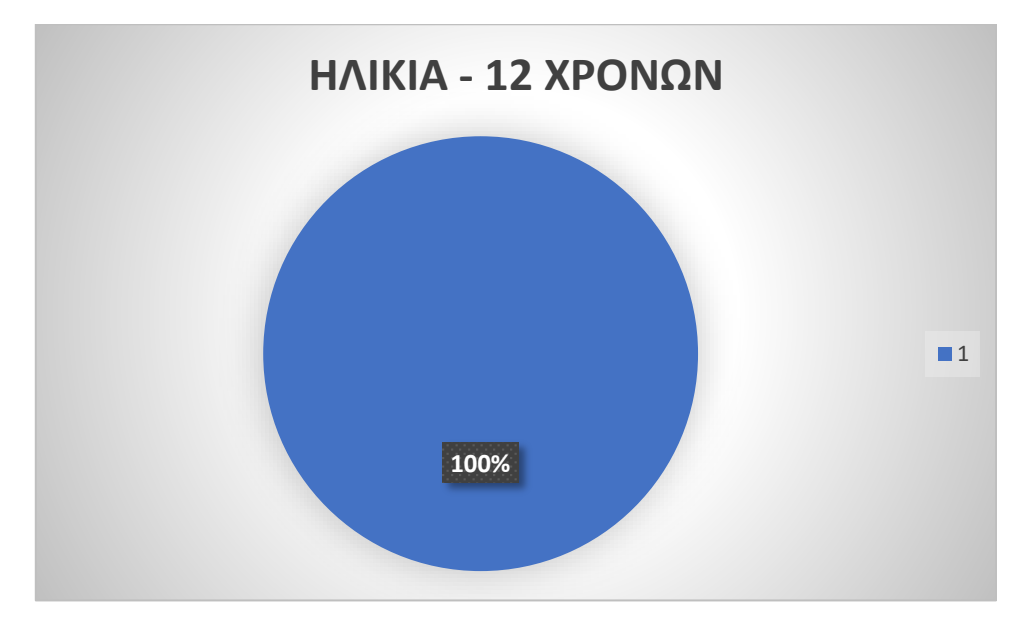

Πίνακας 2: Ηλικία

Αναφορικά με το επίπεδο των γνώσεων τους στη χρήση του ηλεκτρονικού υπολογιστή όπως προκύπτει από τη συγκέντρωση των δεδομένων σχεδόν τα μισά παιδιά έχουν κάποια πιστοποίηση 45%, κυρίως ECDL (βλ. ΠΙΝΑΚΑ 3).

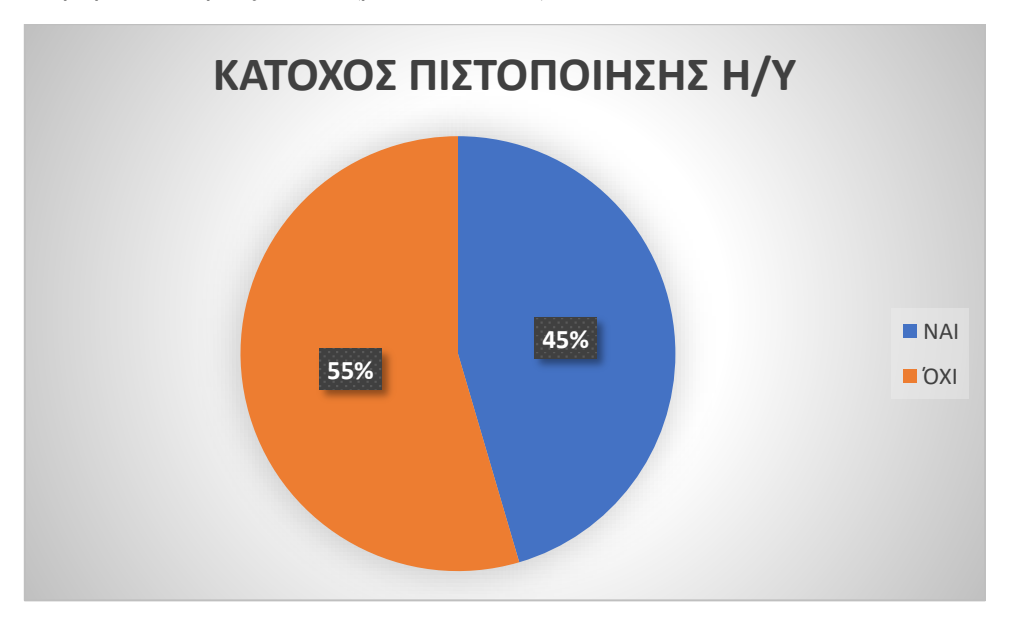

Πίνακας 3: Κάτοχος πιστοποίησης Η/Υ

Όσον αφορά τη συχνότητα χρήσης του ηλεκτρονικού υπολογιστή η πλειονότητα των μαθητών, στο σύνολο 13, δήλωσαν ότι τον χρησιμοποιούν έως δύο ώρες ημερησίως, 2 μαθητές από δύο έως τέσσερις ώρες, επίσης άλλοι 2 μαθητές από τέσσερις έως έξι ώρες και μόνο 1 έξι ώρες και πάνω. Αξίζει σε αυτό το σημείο να αναφερθεί ότι 4 μαθητές δεν το χρησιμοποιούν σε ημερήσια βάση (βλ. ΠΙΝΑΚΑ 4). Επιπλέον, προέκυψε ότι οι περισσότεροι μαθητές, με ποσοστό 60%, χρησιμοποιούν τον Η/Υ για ψυχαγωγικούς σκοπούς, ενώ σε μικρότερο βαθμό, σε ποσοστό 40%, δήλωσαν ότι το χρησιμοποιούν για εκπαιδευτικούς σκοπούς (βλ. ΠΙΝΑΚΑ 5).

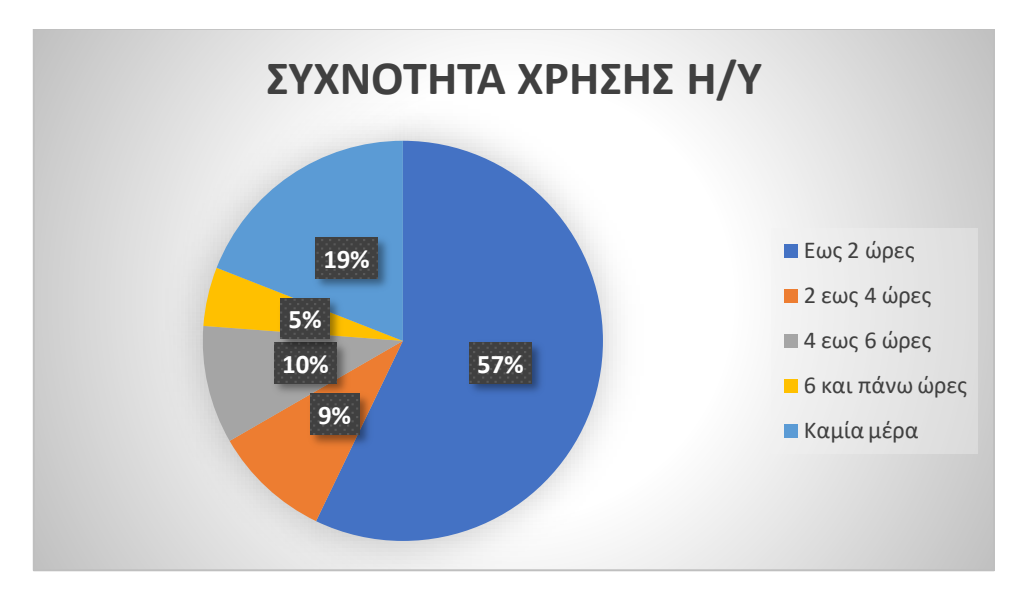

Πίνακας 4: Συχνότητα χρήσης Η/Υ

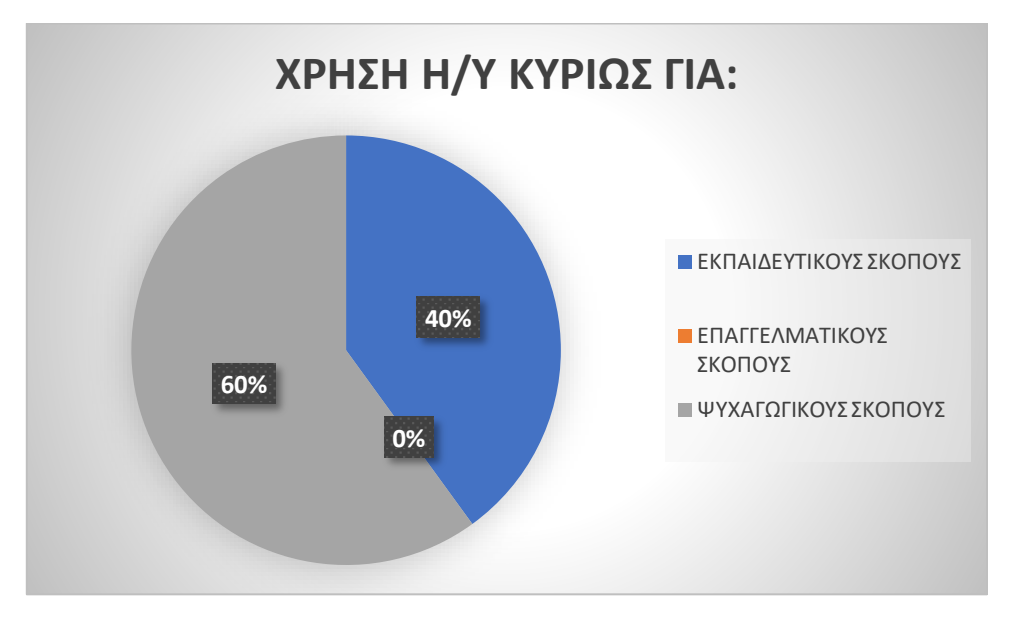

Πίνακας 5: Σκοπός χρήσης Η/Υ

Στην ερώτηση αν είχαν έρθει ξανά σε επαφή με το πρόγραμμα σχεδίασης TinkerCAD μόλις 3 παιδιά έδωσαν θετική απάντηση, ενώ όλα τα υπόλοιπα δήλωσαν ότι ήρθαν για πρώτη φορά σε επαφή μαζί του (βλ. ΠΙΝΑΚΑ 6). Παρόλα αυτά 15 παιδιά, ποσοστό της τάξης του 60%, είχαν έρθει σε επαφή με αντίστοιχο σχεδιαστικό πρόγραμμα (βλ. ΠΙΝΑΚΑ 7).

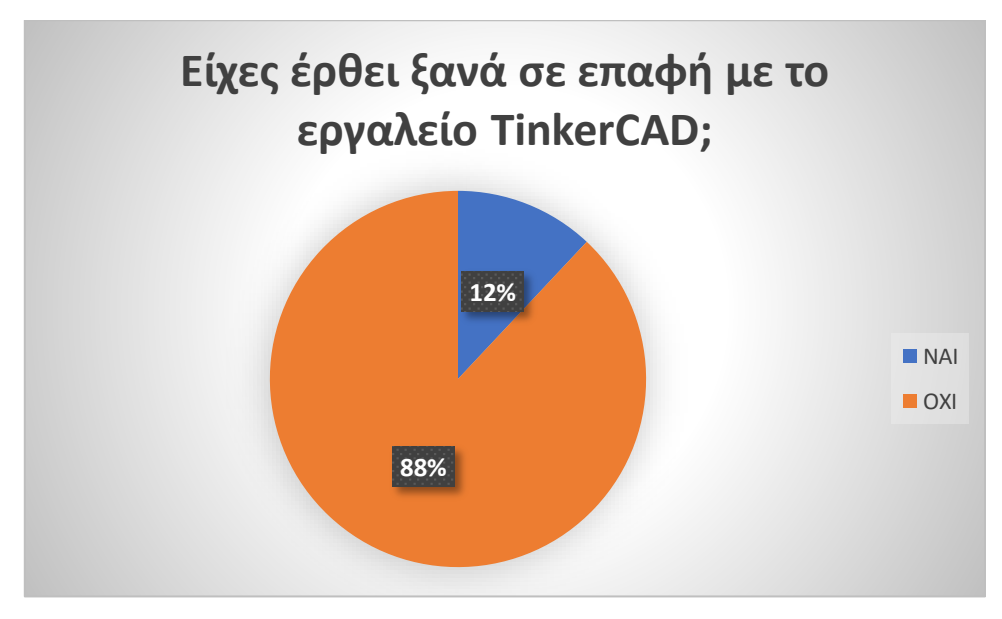

Πίνακας 6: Προηγούμενη εμπειρία στο TinkerCAD

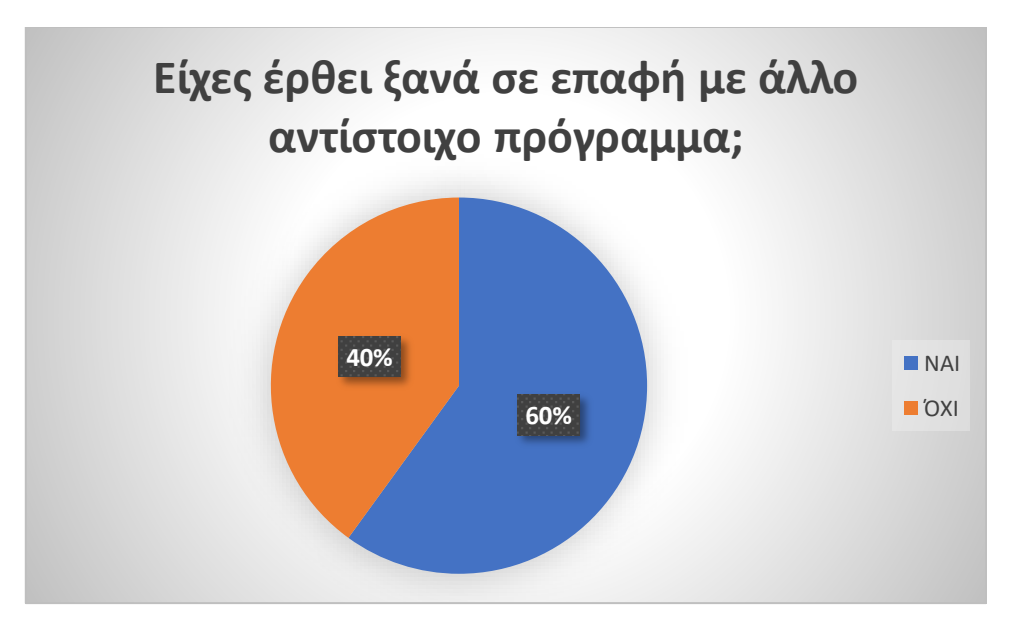

Πίνακας 7: Προηγούμενη εμπειρία με άλλο αντίστοιχο πρόγραμμα

Τέλος, σε ό,τι αφορά την εμπειρία τους από την εν λόγω χρήση του TinkerCAD τα περισσότερα παιδιά σε ποσοστό 68% δήλωσαν ότι τους άρεσε μέτρια έως πάρα πολύ η ενασχόληση μαζί του με μόλις 1 μαθητή να δηλώνει ότι δεν του άρεσε καθόλου (βλ. ΠΙΝΑΚΑ 8). Ακόμη, σε ποσοστό 80% όπως φάνηκε από τη συγκέντρωση των δεδομένων φάνηκε ότι το συγκεκριμένο σχεδιαστικό εργαλείο ήταν εύκολο στη χρήση του (βλ. ΠΙΝΑΚΑ 9), με το 60% (15 μαθητές) να δηλώνουν ότι τους βοήθησαν μέτρια έως πάρα πολύ προς την καλύτερη κατανόηση του διδακτικού αντικειμένου που ήταν τα κυκλαδικά ειδώλια (βλ. ΠΙΝΑΚΑ 10).

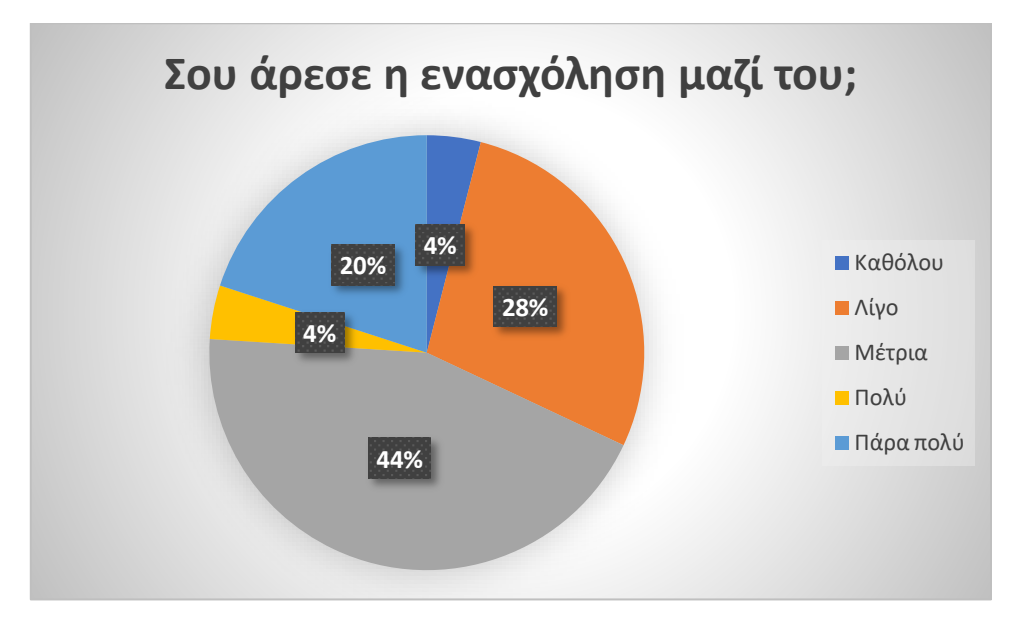

Πίνακας 8: Χαρά ενασχόλησης με το πρόγραμμα

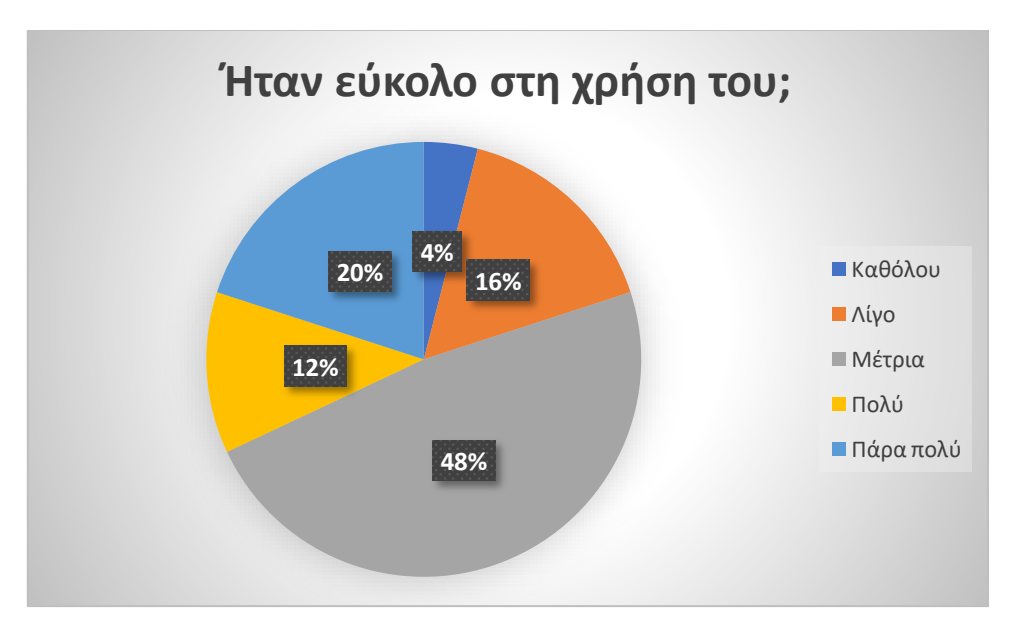

Πίνακας 9: Ευκολία χρήσης

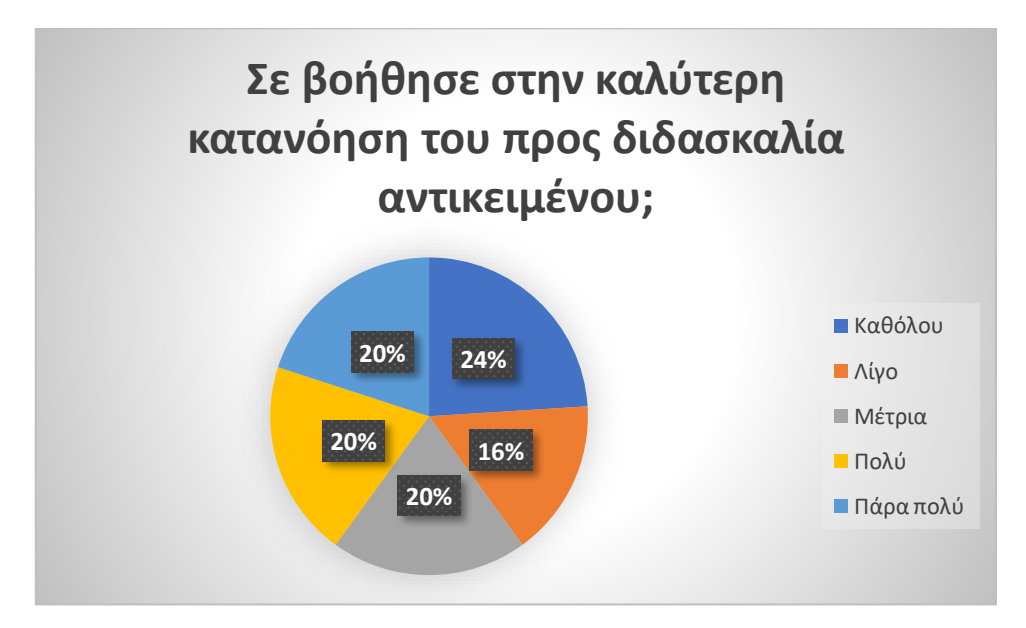

Πίνακας 10: Συμβολή στην καλύτερη κατανόηση του προς διδασκαλία αντικειμένου

#### <span id="page-20-0"></span>2.2 ΜΕΤΑΔΕΥΤΕΡΟΒΑΘΜΙΑ ΕΚΠΑΙΔΕΥΣΗ

Σε ό,τι σχετίζεται με τα αποτελέσματα που προέκυψαν από τη συγκέντρωση των δεδομένων που συλλέχθηκαν από τους σπουδαστές του ΔΙΕΚ, όλοι οι συμμετέχοντες στην εν λόγω μελέτη ήταν γυναίκες (βλ. ΠΙΝΑΚΑ 11). Οι μισές, δηλαδή 7 στις 14, είναι ηλικίας έως 25 ετών, συμπληρώνοντας το υπόλοιπο ποσοστό με σπουδάστριες ηλικίας μέχρι 50 ετών (βλ. ΠΙΝΑΚΑ 12).

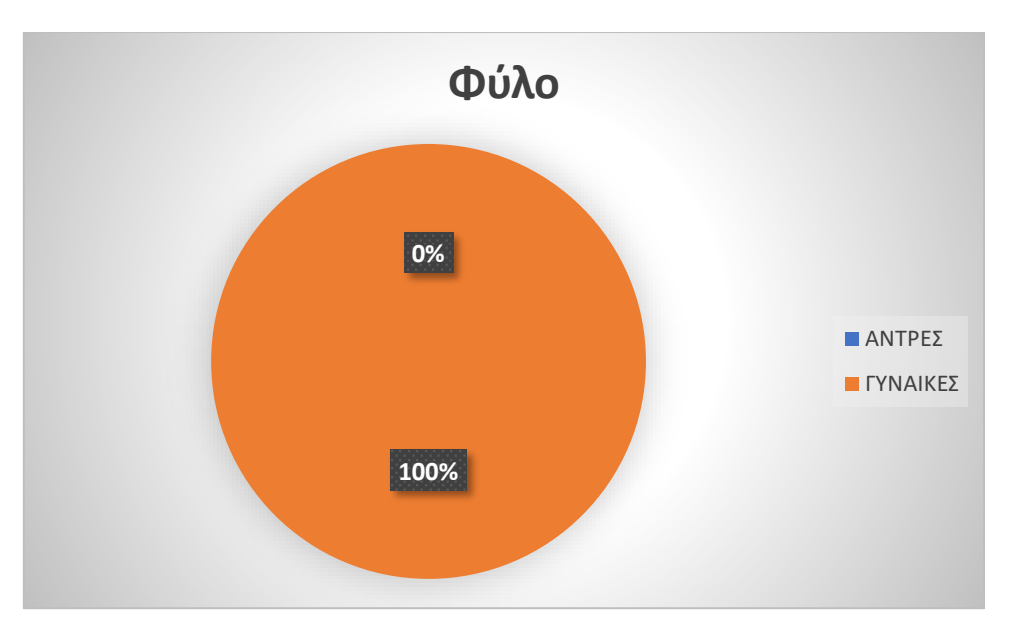

Πίνακας 11: Φύλο σπουδαστών

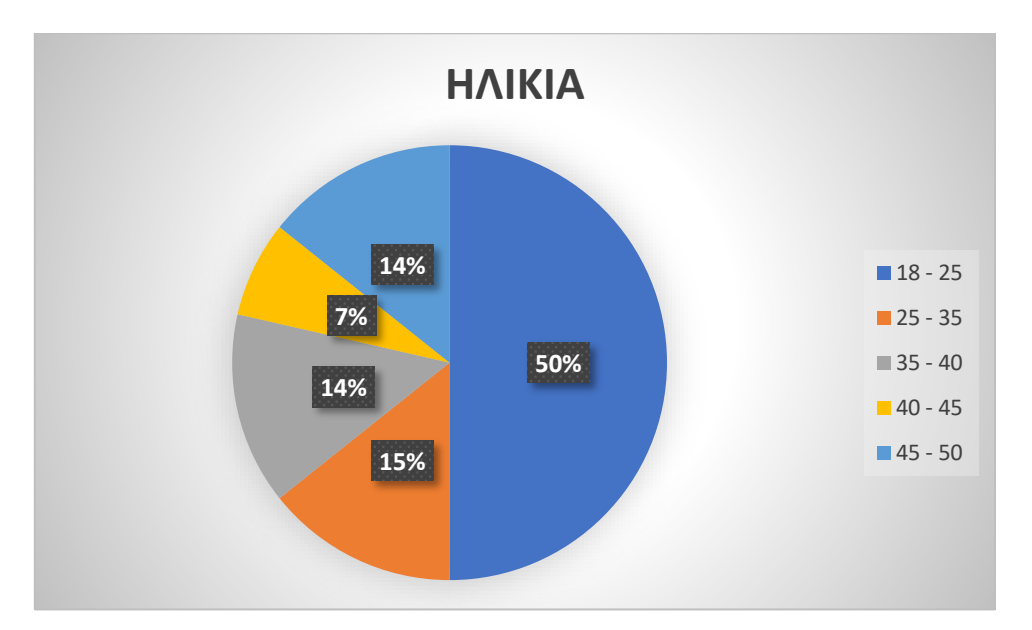

Πίνακας 12: Ηλικία σπουδαστών

Αναφορικά με τις προυπάρχουσες γνώσεις τους στον χειρισμό του Η/Υ μόλις 3 σπουδάστριες δήλωσαν ότι είναι κάτοχοι ECDL (βλ. ΠΙΝΑΚΑ 13). Σε ό,τι αφορά τις ώρες χρήσης του ημερησίως το μεγαλύτερο ποσοστό της τάξεως του 43% συγκέντρωσε η χρήση του από 2 έως 4 ώρες (βλ. ΠΙΝΑΚΑ 14), με τη συντριπτική πλειοψηφία της τάξεως του 64% να δηλώνει ότι τον χρησιμοποιεί για ψυχαγωγικούς κυρίως σκοπούς (βλ. ΠΙΝΑΚΑ 15).

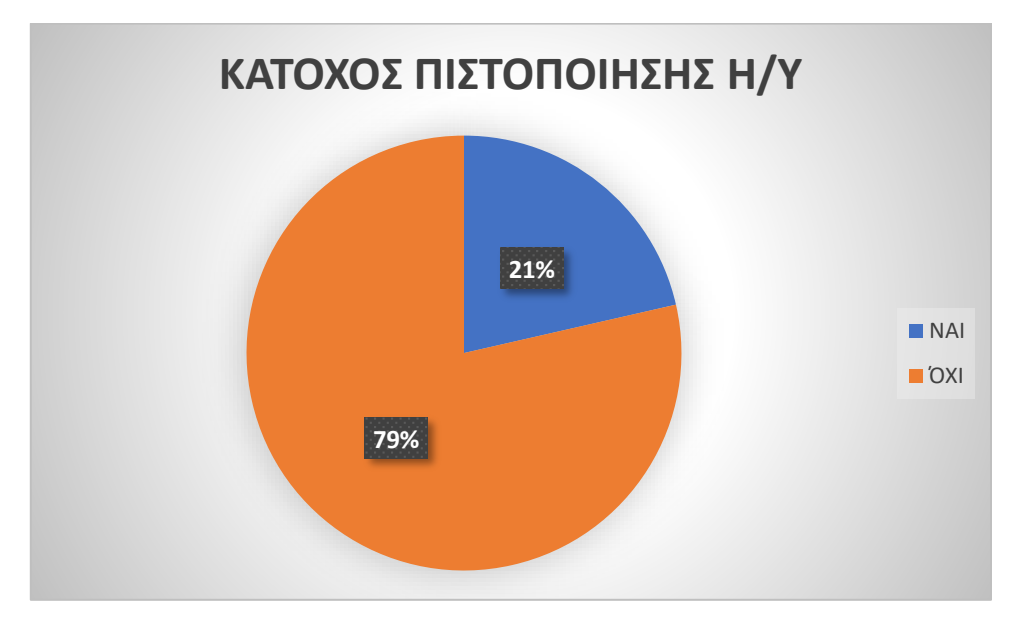

Πίνακας 13: Πιστοποίηση Η/Υ σπουδαστών

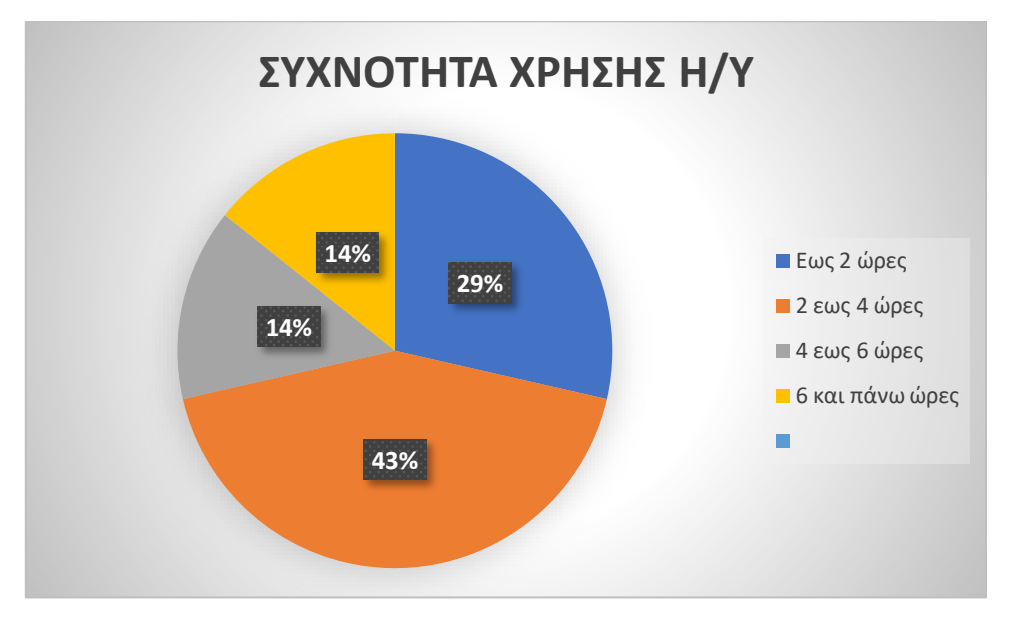

Πίνακας 14: Συχνότητα χρήσης Η/Υ από σπουδαστές

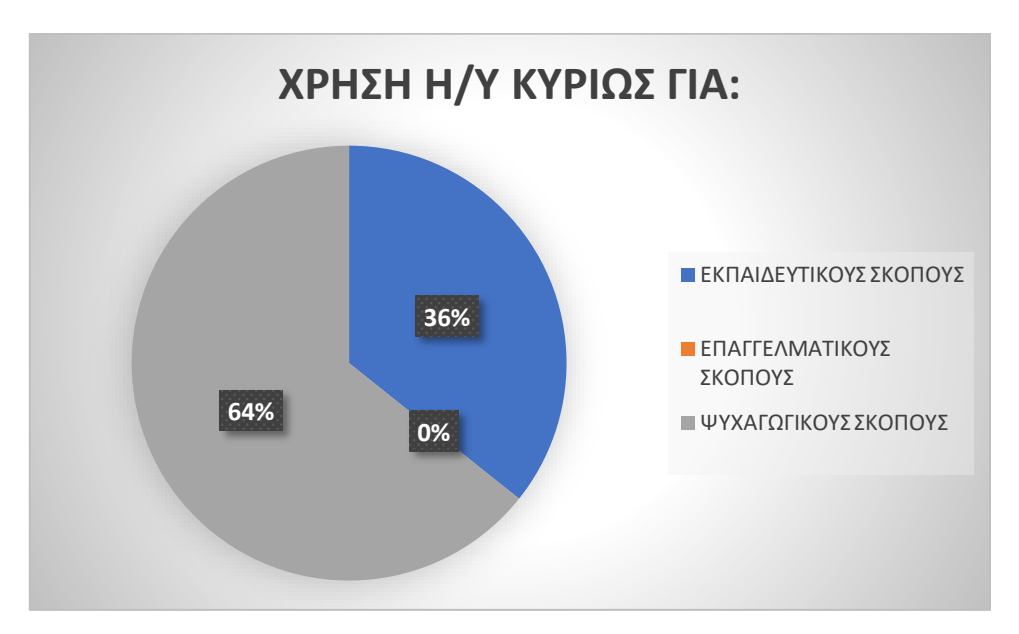

Πίνακας 15: Σκοποί χρήσης Η/Υ για τους σπουδαστές

Αναφορικά με τη χρήση του προς μελέτη σχεδιαστικού εργαλείου TinkerCAD καμία σπουδάστρια όπως φάνηκε δεν είχε έρθει ξανά σε επαφή μαζί του (βλ. ΠΙΝΑΚΑ 16). Παρόλα αυτά οι μισές δήλωσαν ότι είχαν έρθει στο παρελθόν σε επαφή με αντίστοιχα σχεδιαστικά προγράμματα (βλ. ΠΙΝΑΚΑ 17). Επιπλέον, όπως προέκυψε όλες οι μαθήτριες φάνηκε να διασκεδάζουν την επαφή μαζί του σε μέτριο έως μεγάλο βαθμό (βλ. ΠΙΝΑΚΑ 18). Σε ποσοστό μάλιστα 64% το βρήκε πολύ έως πάρα πολύ εύκολο ως προς τη χρήση του (βλ. ΠΙΝΑΚΑ 19). Τέλος, αξίζει να σημειωθεί ότι οι μισές σπουδάστριες δήλωσαν ότι τους βοήθησε πάρα πολύ στην καλύτερη κατανόηση του

προς διδασκαλία αντικειμένου, με τις υπόλοιπες να δηλώνουν ότι τους βοήθησε μέτρια έως πολύ.

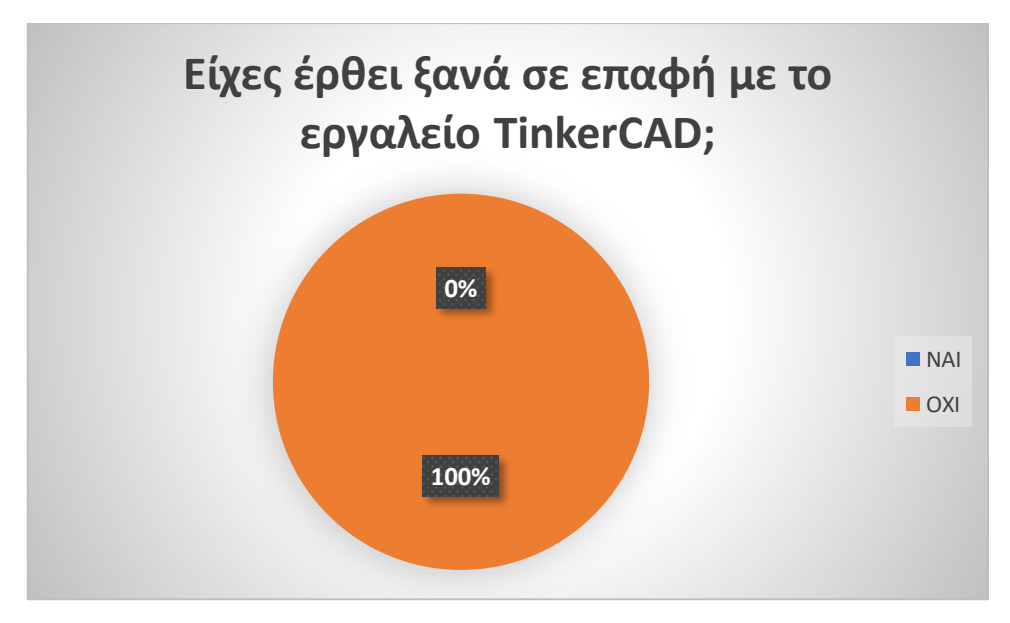

Πίνακας 16: Προηγούμενη εμπειρία σπουδαστών με το TinkerCAD

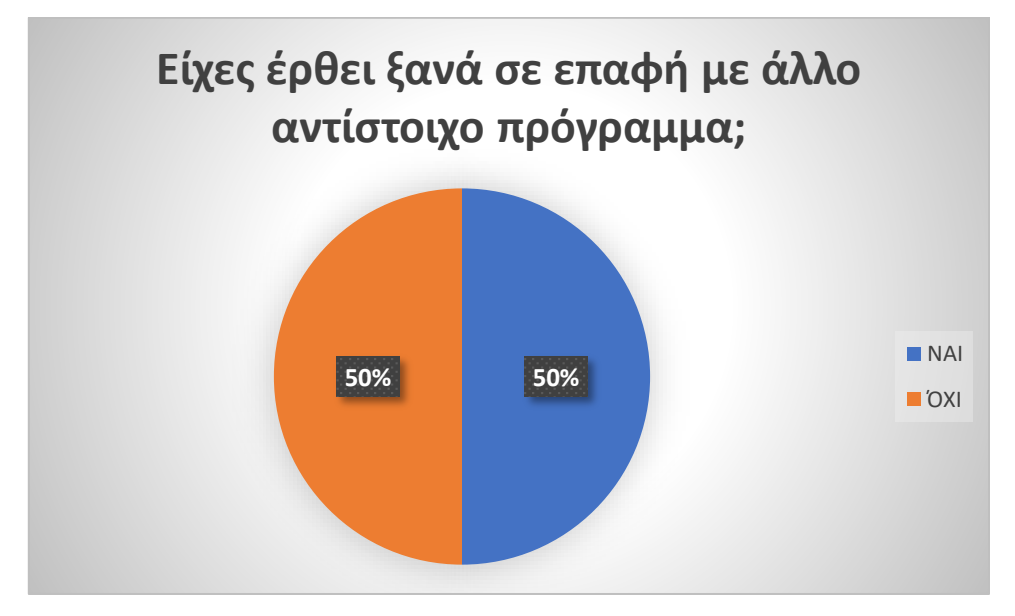

Πίνακας 17: Προηγούμενη εμπειρία σπουδαστών με αντίστοιχα προγράμματα

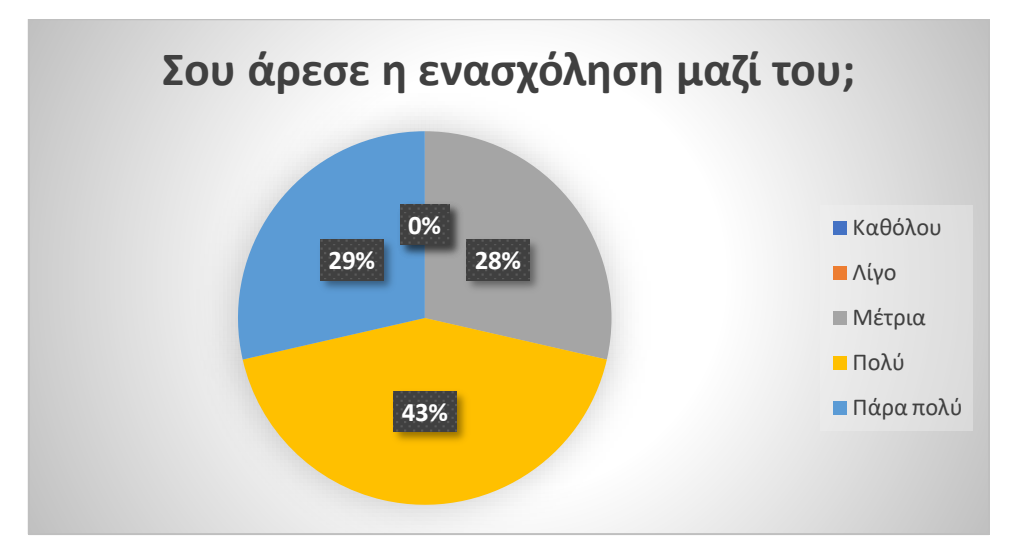

Πίνακας 18: Χαρά ενασχόλησης σπουδαστών με το πρόγραμμα

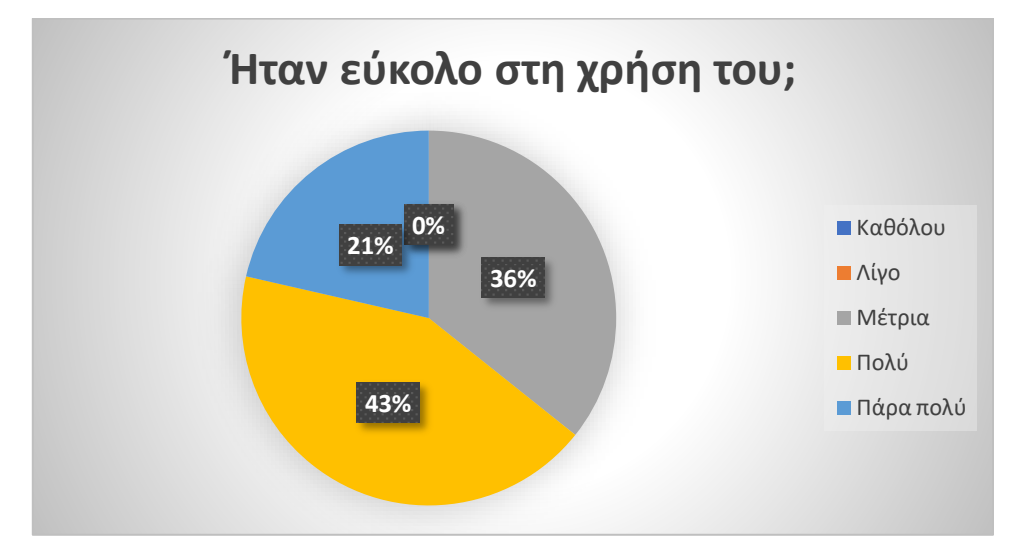

Πίνακας 19: Ευκολία χρήσης TinkerCAD από σπουδαστές

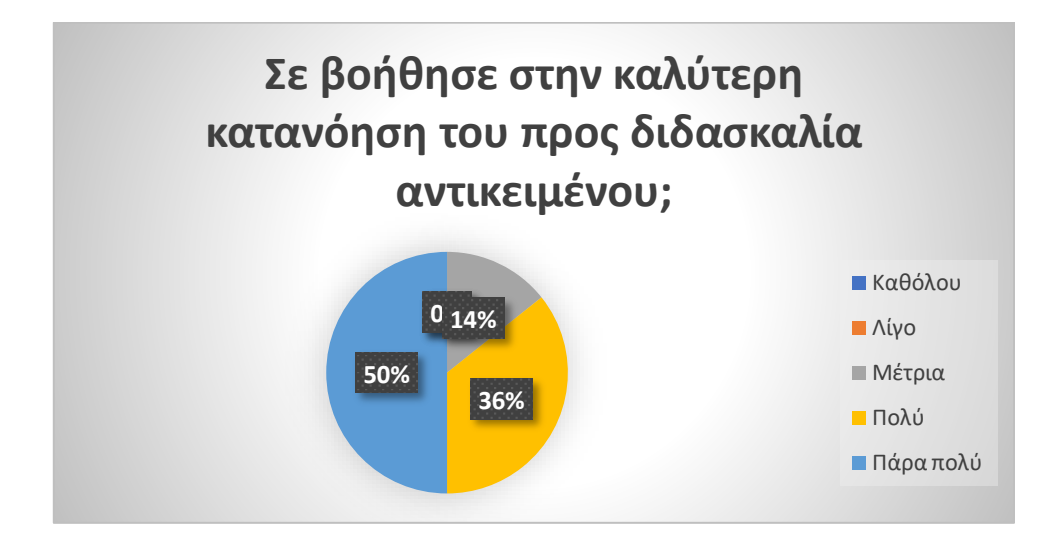

Πίνακας 20: Συμβολή για τους σπουδαστές στην καλύτερη κατανόηση του διδακτικού αντικειμένου

### <span id="page-25-0"></span>ΕΠΙΛΟΓΟΣ

Συμπερασματικά, το TinkerCAD, όπως προέκυψε από τη συγκέντρωση και ανάλυση όλων των δεδομένων, εάν αξιοποιηθεί στην εκπαιδευτική διαδικασία σύμφωνα με το περιεχόμενο του προς διδασκαλία αντικειμένου φαίνεται ότι μπορεί να συμβάλλει θετικά στην επίτευξη των ευρύτερων μαθησιακών στόχων. Ειδικά για τις μεγαλύτερες εκπαιδευτικές βαθμίδες, τέτοια περιβάλλοντα μάθησης προσελκύουν τους μαθητές περισσότερο προωθώντας την ενεργητική συμμετοχή τους στην ανακάλυψη της γνώσης.

Ένα εκπαιδευτικό περιβάλλον το οποίο αξιοποιεί προγράμματα όπως το TinkerCAD δύναται να βοηθήσει στη διεκπεραίωση μίας αποτελεσματικής διδασκαλίας, η οποία είναι σύμφωνη με τις τεχνολογικές εκπαιδευτικές απαιτήσεις της εποχής.

#### <span id="page-26-0"></span>ΒΙΒΛΙΟΓΡΑΦΙΑ

Καραλής, Θ. (2005). *Σχεδιασμός, Διοίκηση, Αξιολόγηση Προγραμμάτων Εκπαίδευσης Ενηλίκων* (Β' ΤΟΜΟΣ). Πάτρα: Ελληνικό Ανοιχτό Πανεπιστήμιο.

Κοντονή, Α. (2010). *Εκπαίδευση Ενηλίκων: Θεωρητικές προσεγγίσεις και τεχνικές εφαρμογής.* Αθήνα: Ελληνοεκδοτική.

National Geographic (2011). *Η μεγάλη μαθητική εγκυκλοπαίδεια (τόμος 7).* Αθήνα: Τέσσερα Πι.

Noye, D. & Piveteau, J. (1999). *Πρακτικός Οδηγός του Εκπαιδευτή*. Αθήνα: Μεταίχμιο.

Σιμάτος, Α. (2003). *Τεχνολογία και Εκπαίδευση: Επιλογή και χρήση των εποπτικών μέσων.* Αθήνα: Πατάκη.

Birnbaum, I. (1986). *The Place of Information Technology in the Secondary Curriculum.* Humerside, LEA.